## **How to Register for Seminole County Virtual School**

1. Go t[o www.flvs.net](http://www.flvs.net/) and click "Enroll"

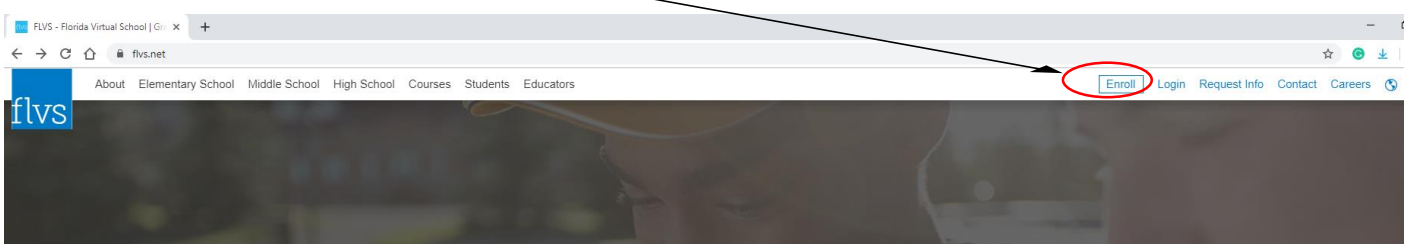

## **(To take courses during the normal school day)**

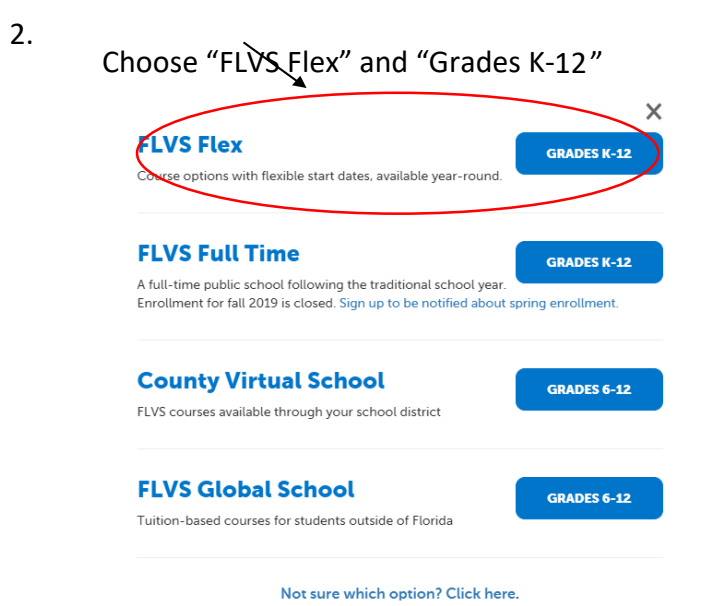

3. Click "Enroll in 6-12"

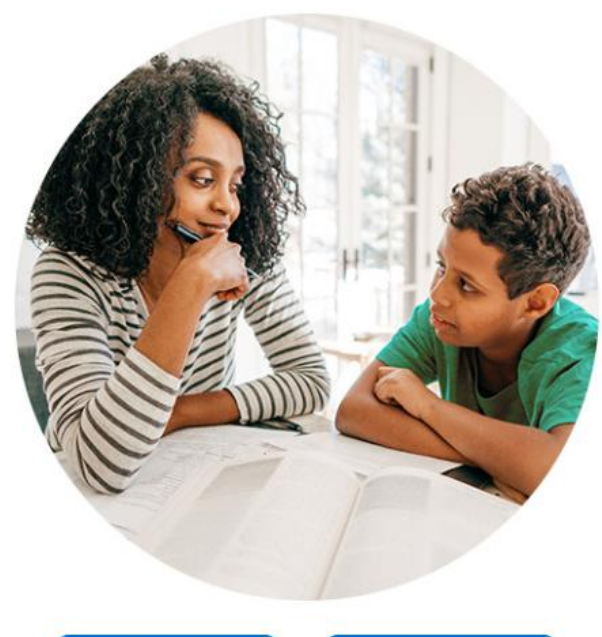

**ENROLL IN 6-12** 

**ENROLL IN K-5** 

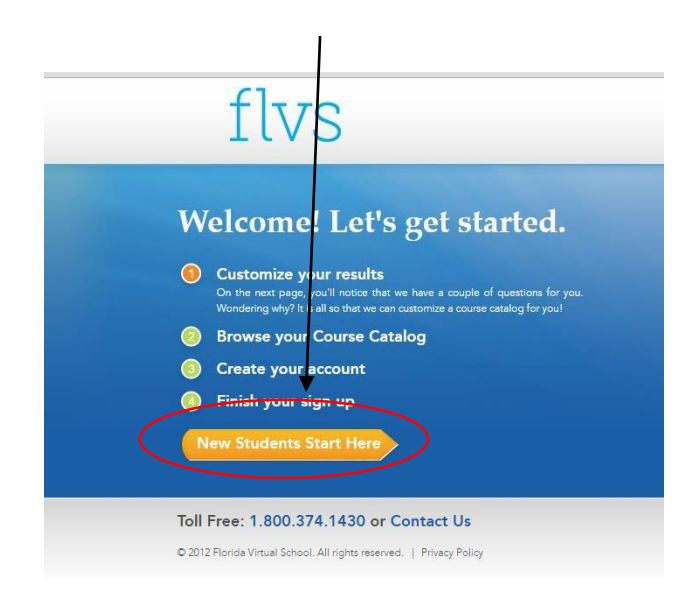

4. Click "I live in Florida" and "Seminole"

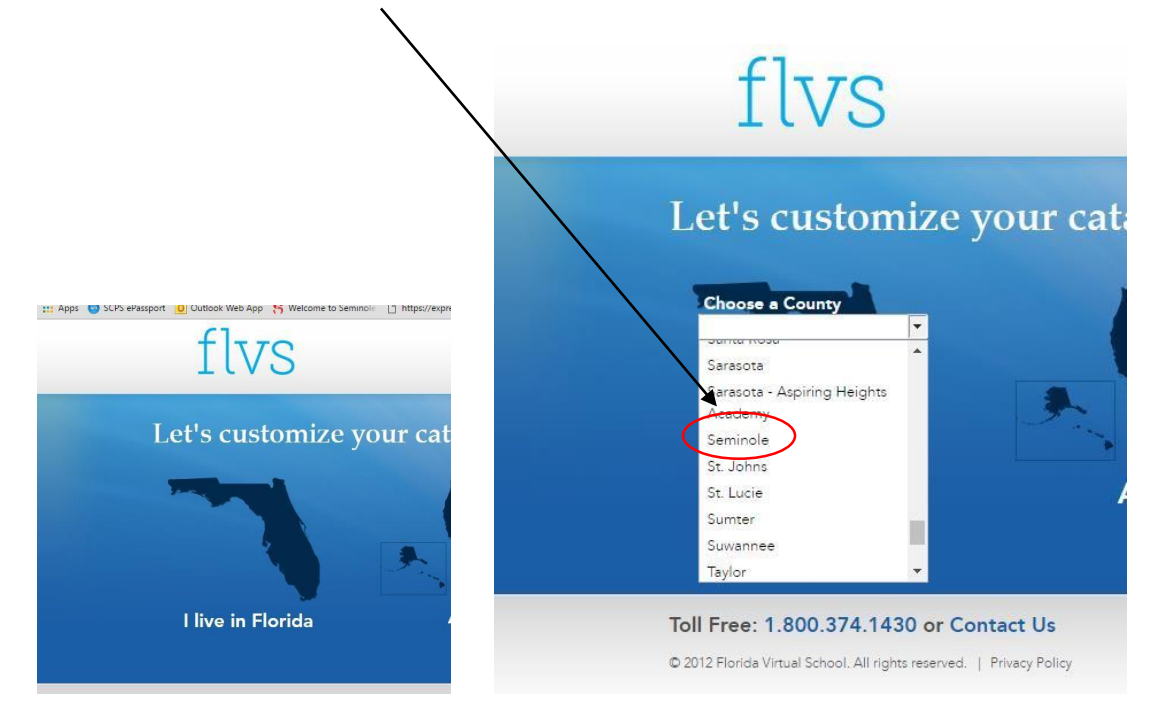

5. Choose "Public/Charter School Student" and hit conti

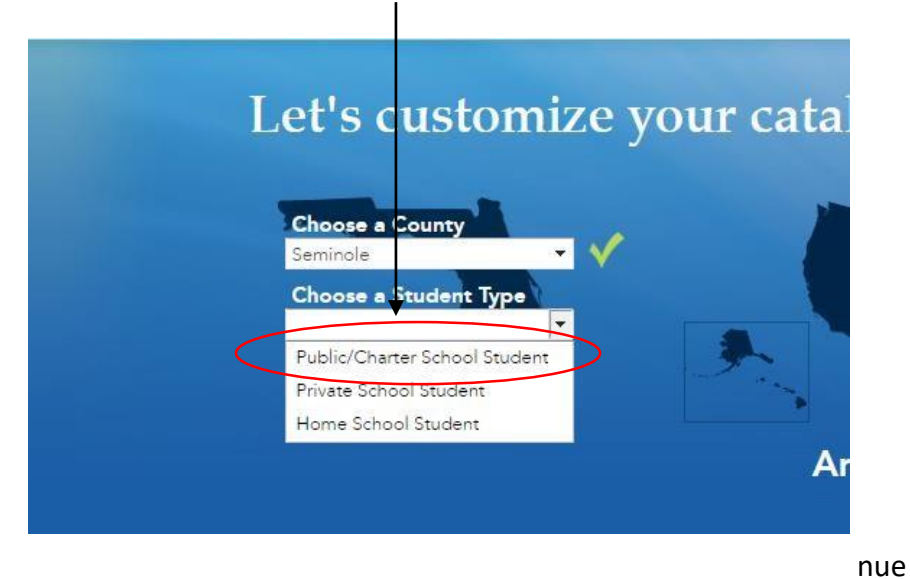

6. Choose the course you would like to take. (For the example, "Digital Information Technology" was chosen (this is the high school level course that is the prerequisite for many of the career technology/certification courses and by completing both segments, you have satisfied the graduation requirement of a high school digital elective credit))

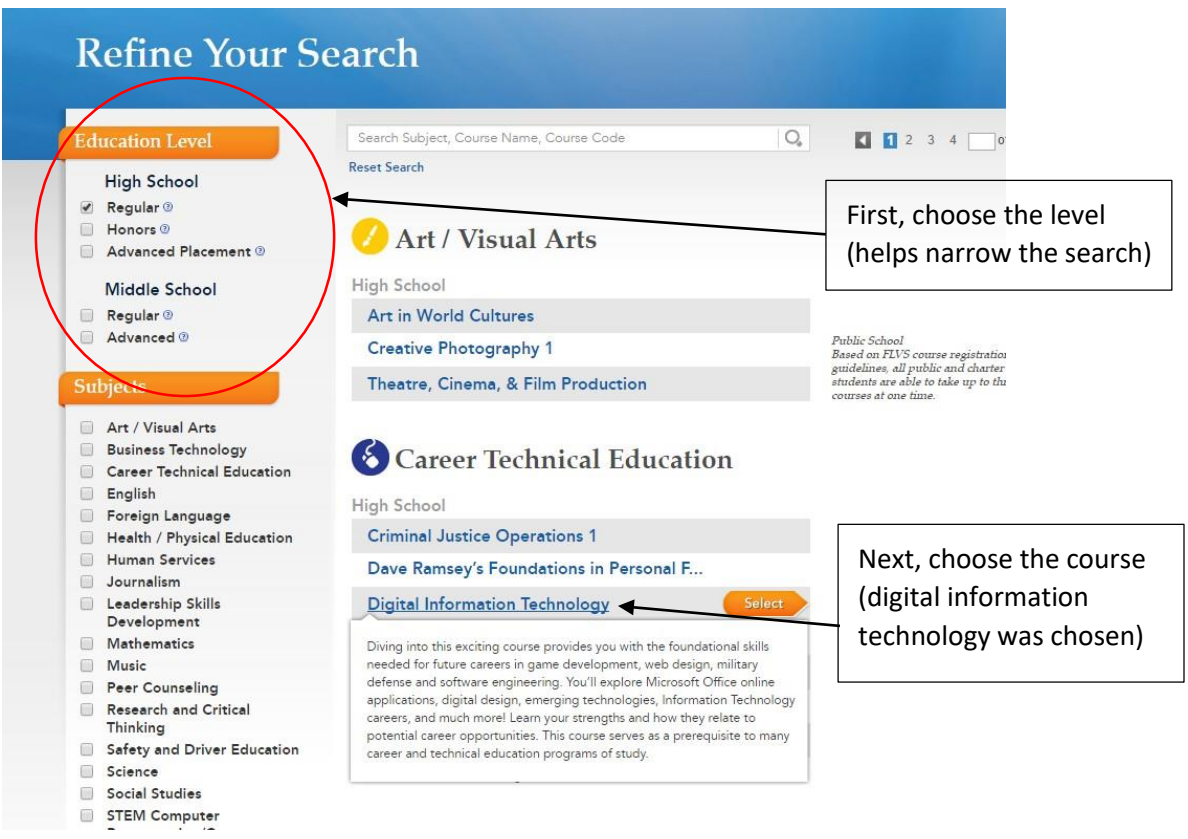

7. Be sure to choose "2" segments (A segment is approximately a semester in length and to earn the 1 credit (high school only), you must complete **both** segments)

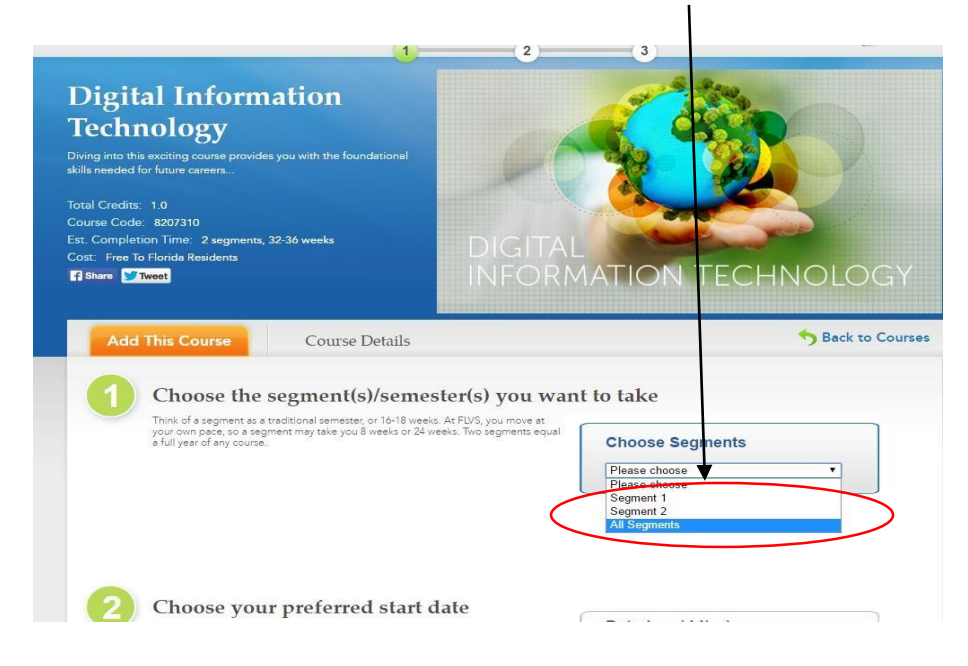

8. Choose the preferred start date (Students taking a virtual course during the school year should choose the first day of the semester you are wanting to take the course) 9.

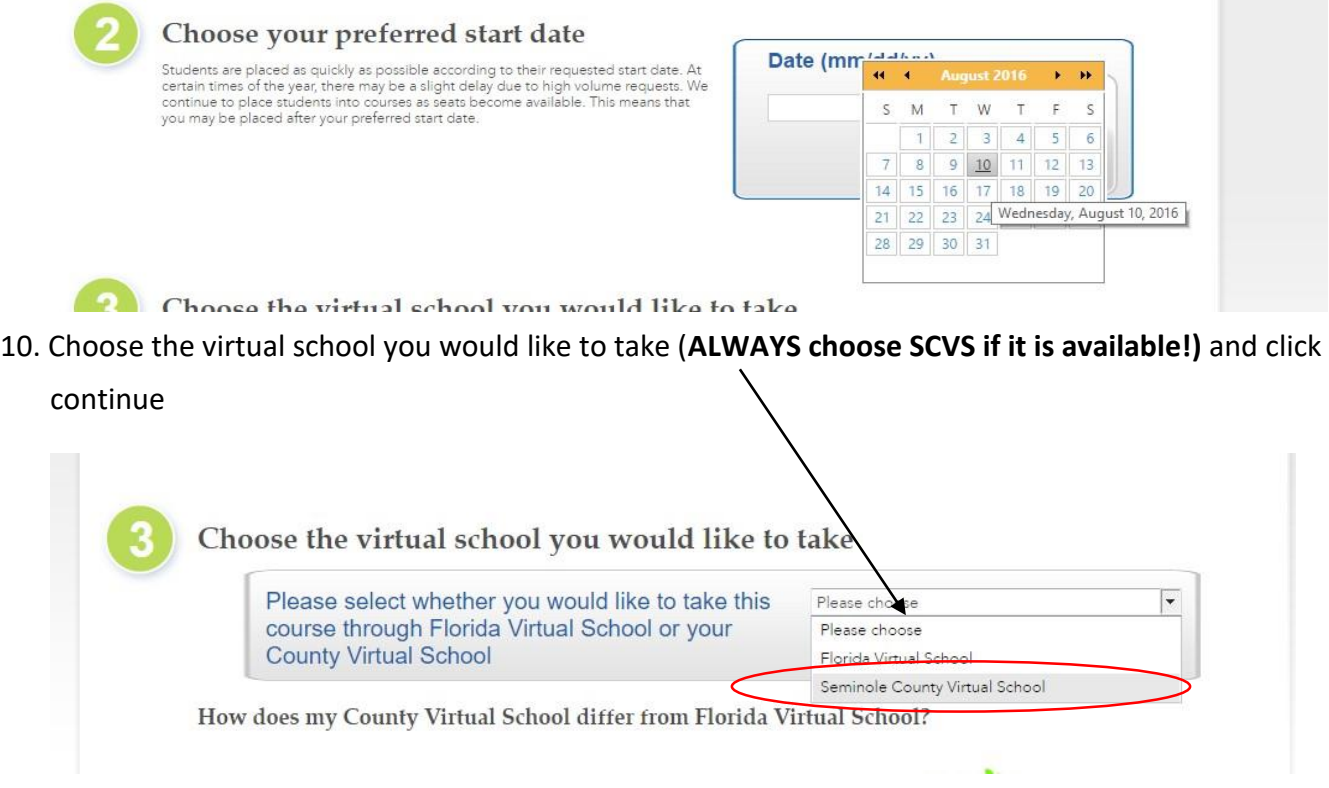

11. Answer the questions (based on your child) and hit continue

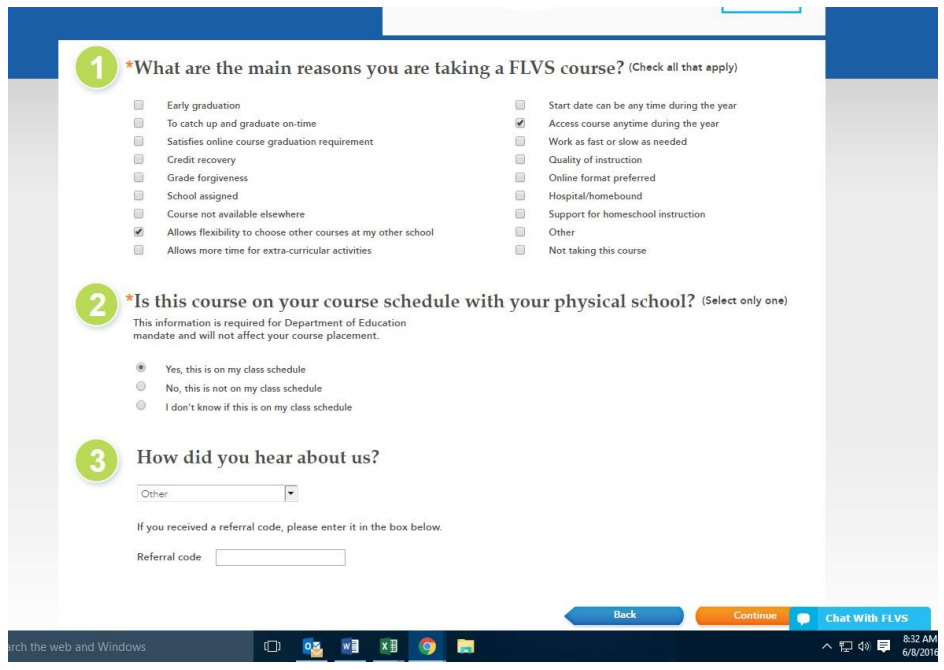

12. Your "backpack" should show the information you have entered. If you are finished with the classes you want to take, hit continue (**Note: You are permitted to take up to 3 classes on campus per semester)**

\*\*You are now ready to create an account. Once the account is created and receive notification that you are awaiting approval, email Mrs. Delfiacco [\(marybeth\\_delfiacco@scps.k12.fl.us\)](mailto:marybeth_delfiacco@scps.k12.fl.us) so the course can be approved and your child can begin!

If you have any questions, please email at the address above or call your child's guidance counselor at RLMS (407-746-9350).